2020

# How to login for the first time to your tribal email account

## **Go to [http://outlook.office.com](http://outlook.office.com/)**

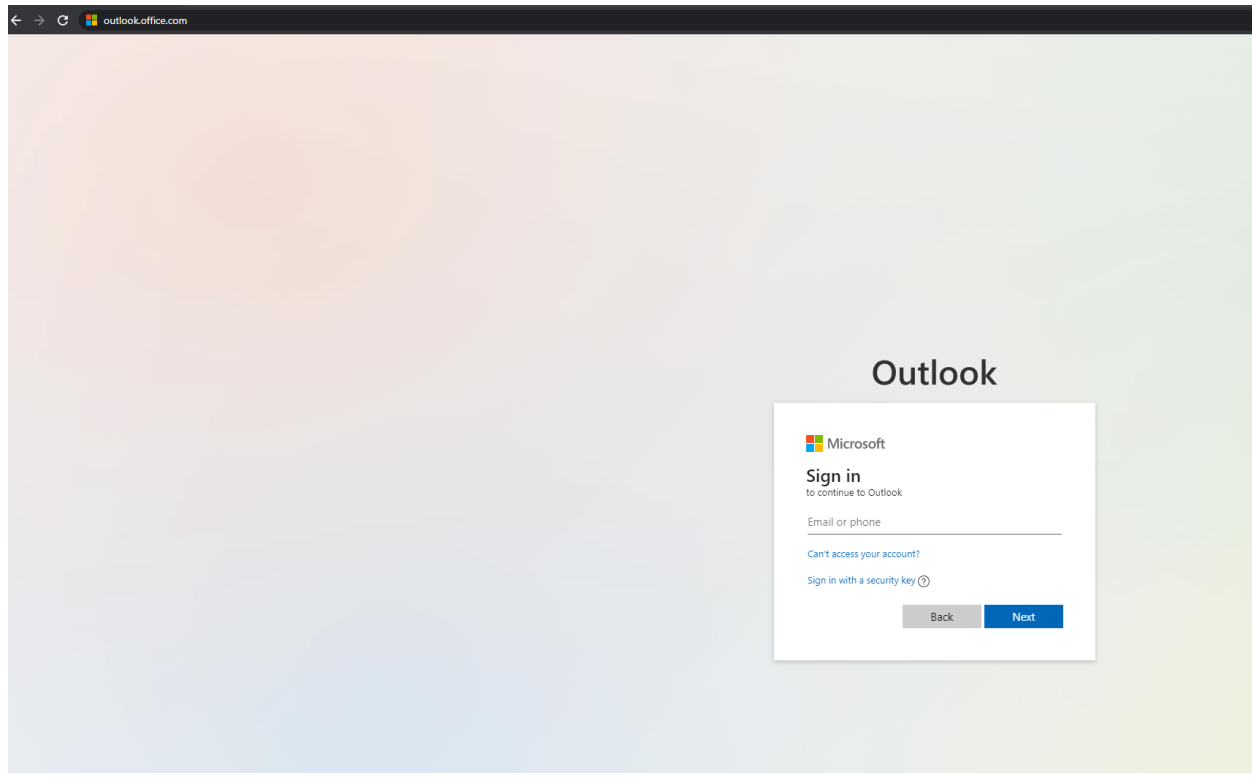

**Enter your login: e[xmmouse1234@soboba.onmicrosoft.com](mailto:mmouse1234@soboba.onmicrosoft.com) (FirstInitialLastName4digitRollNumber@soboba.onmicrosoft.com)**

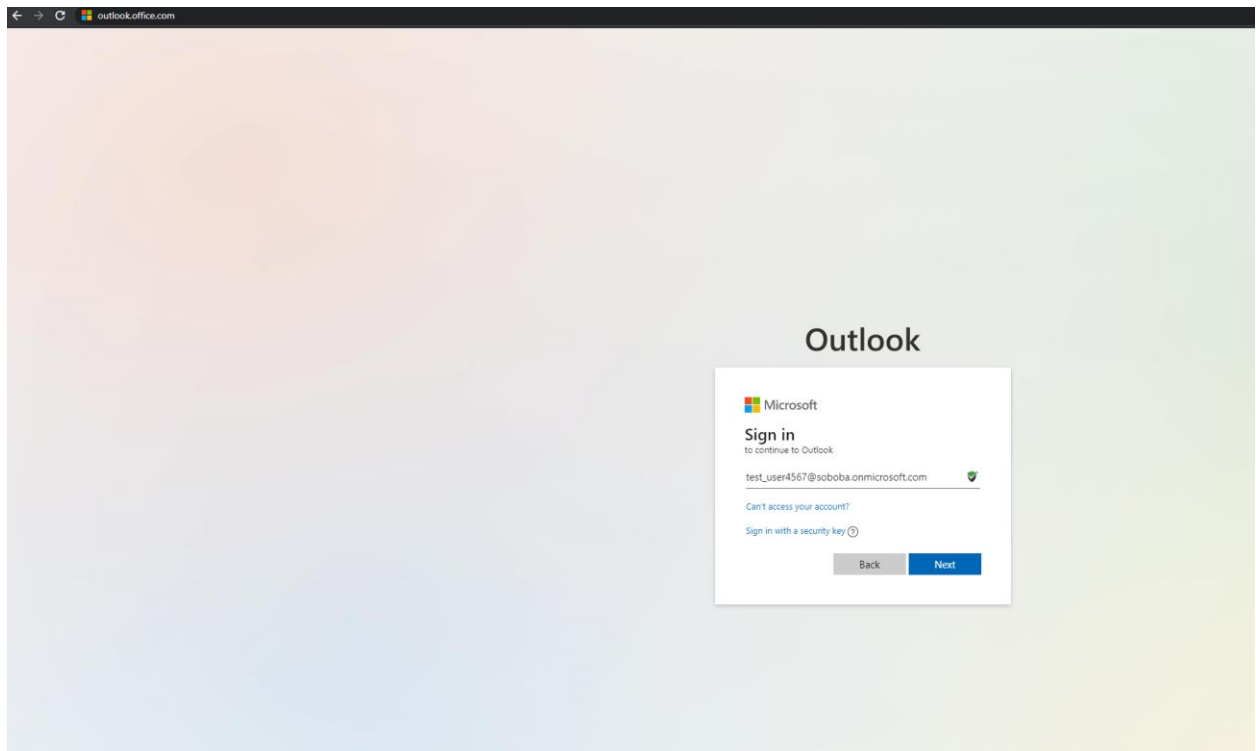

**Contact IT for default password**

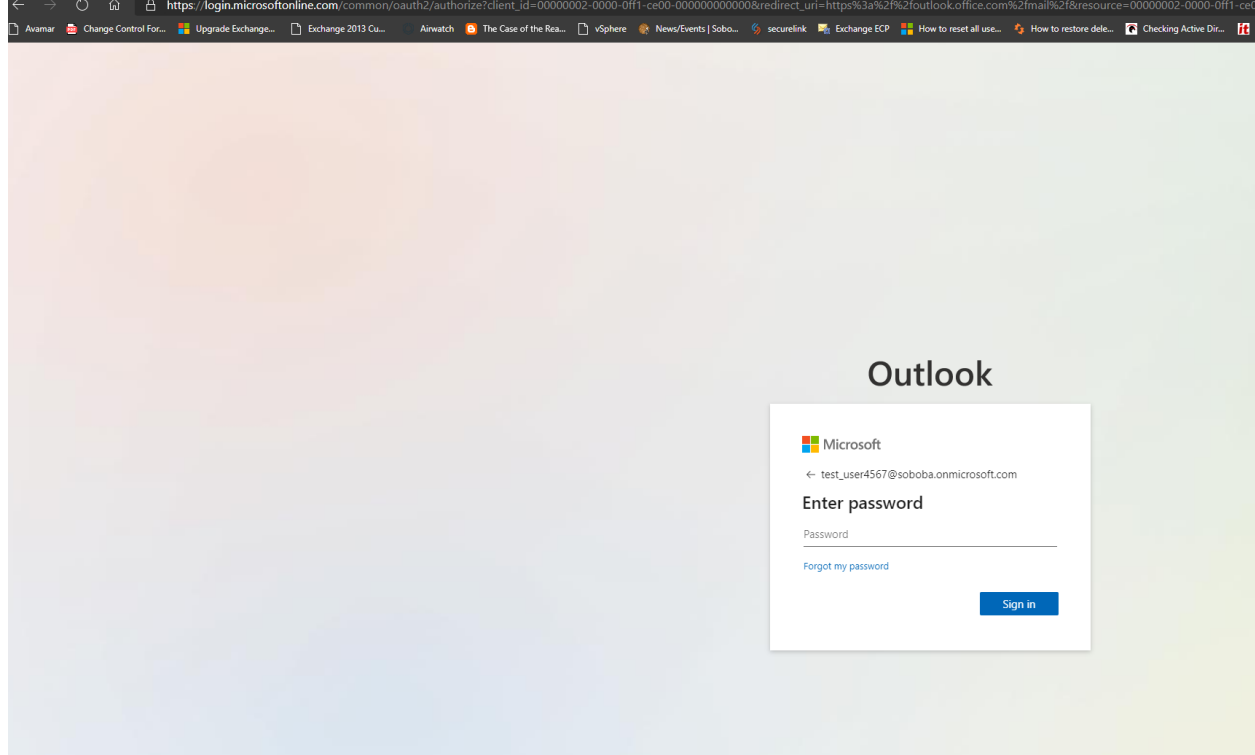

**The first time you login you will be required to change your password**

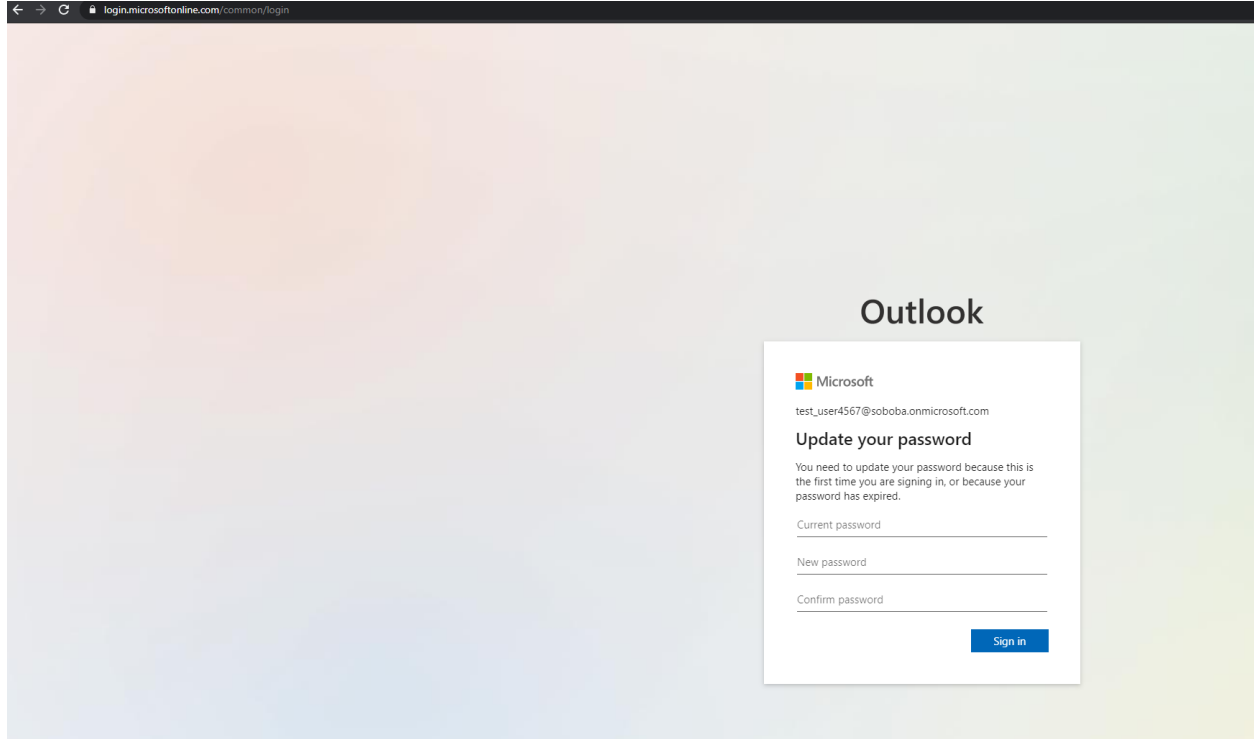

**You will also be required to enter a cell phone or alternate email address in case you ever need to reset your password.**

**Click next on this screen:**

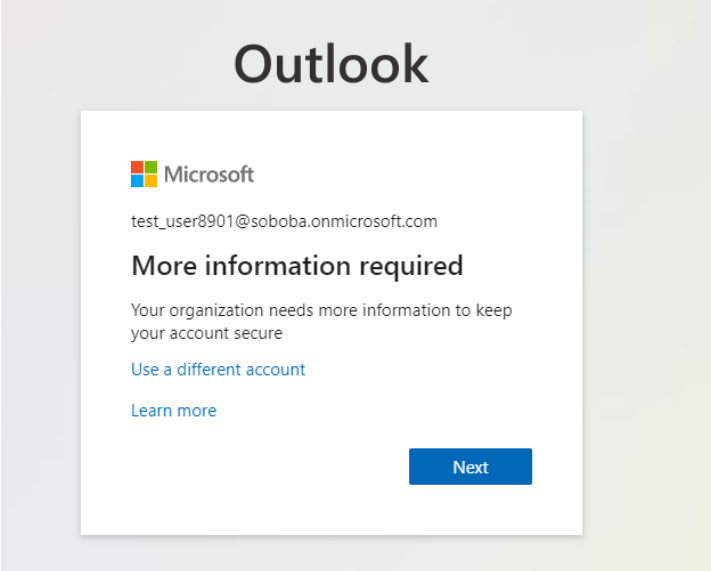

### **Choose either phone or Email**

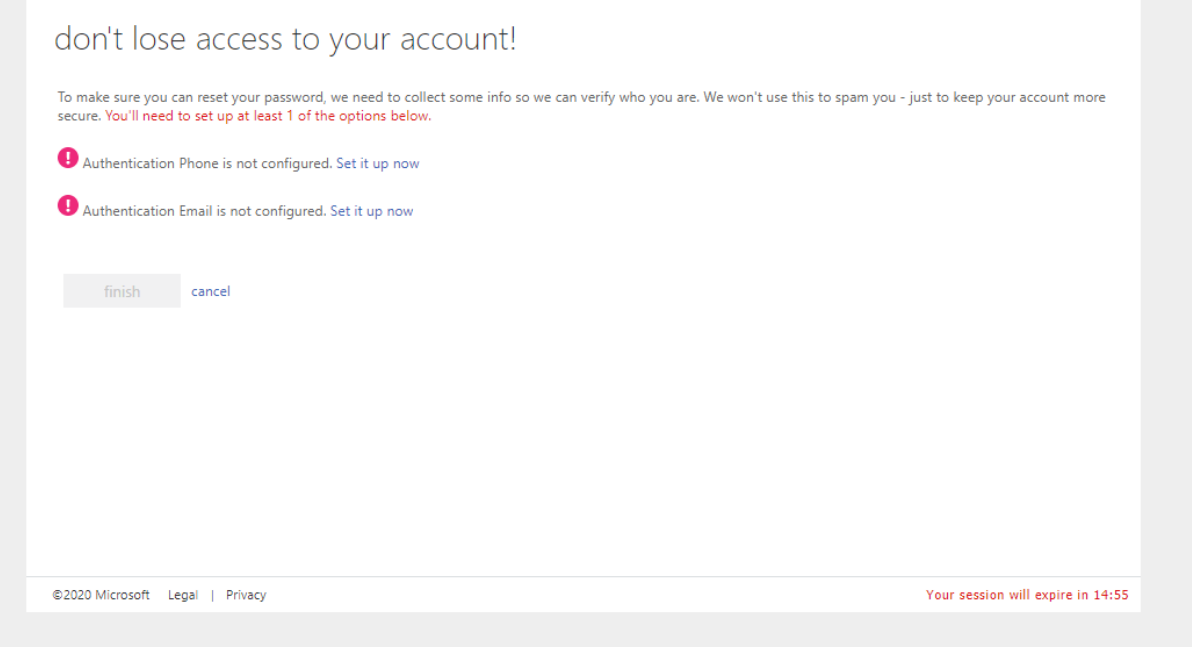

## **Enter recovery email or phone number**

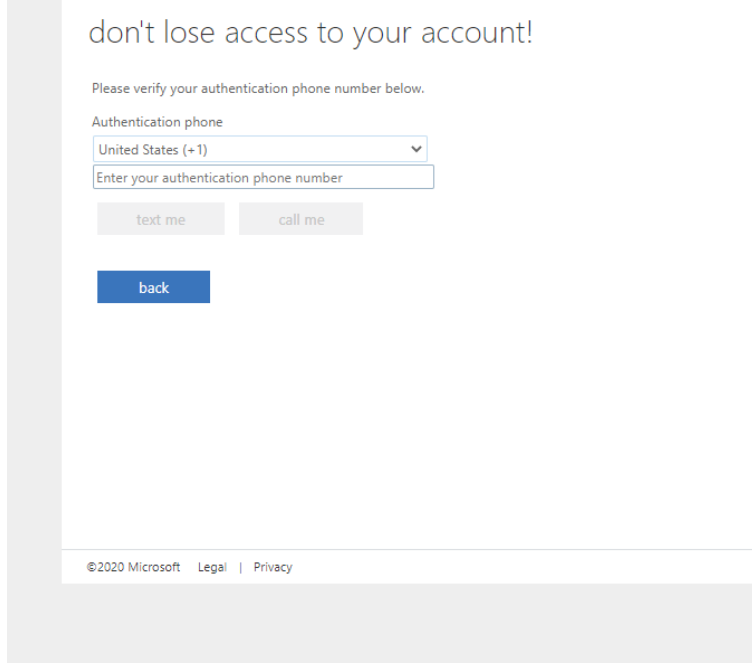

## **Enter verification code they email/text to you**

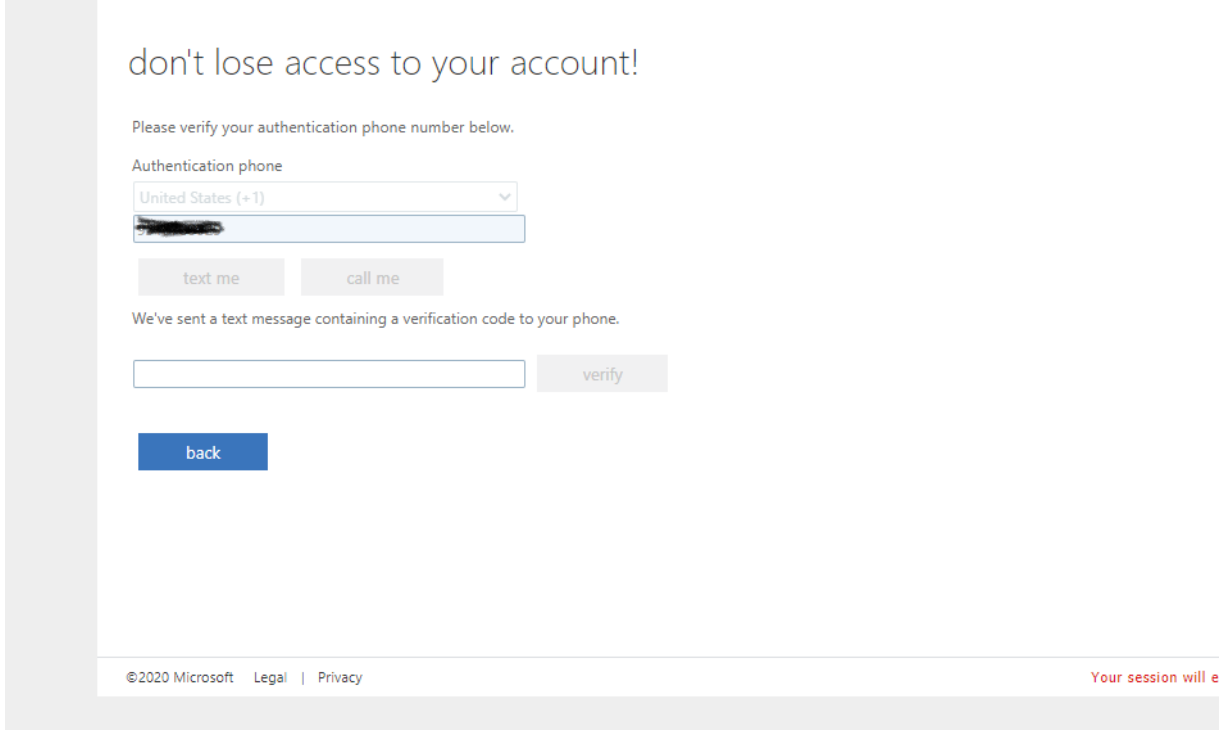

## **Once logged in you will see any messages:**

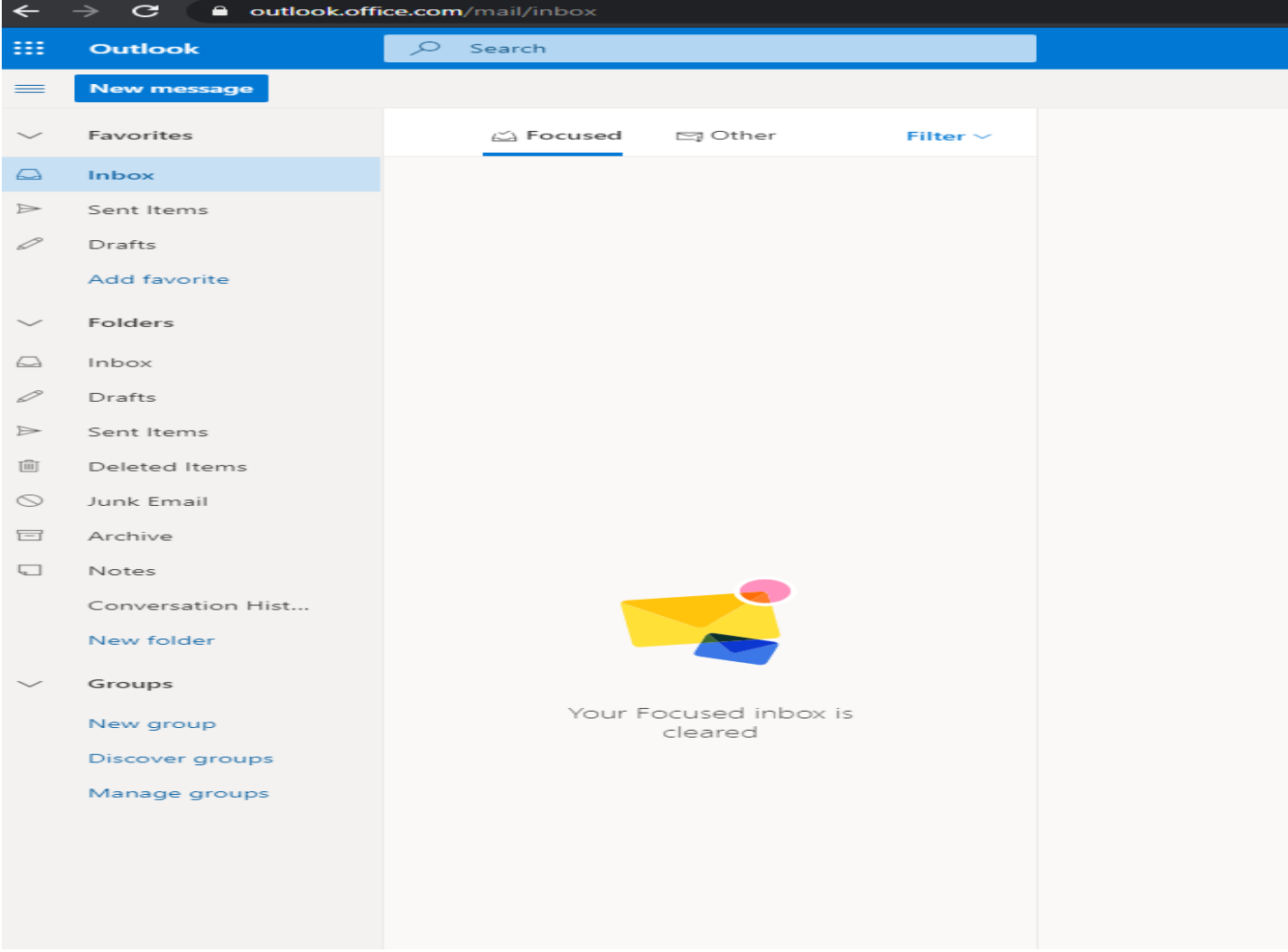